# PC でマイナンバー情報を確認しよう

# **マイナポータル Top ページにアクセス**

<https://myna.go.jp/>

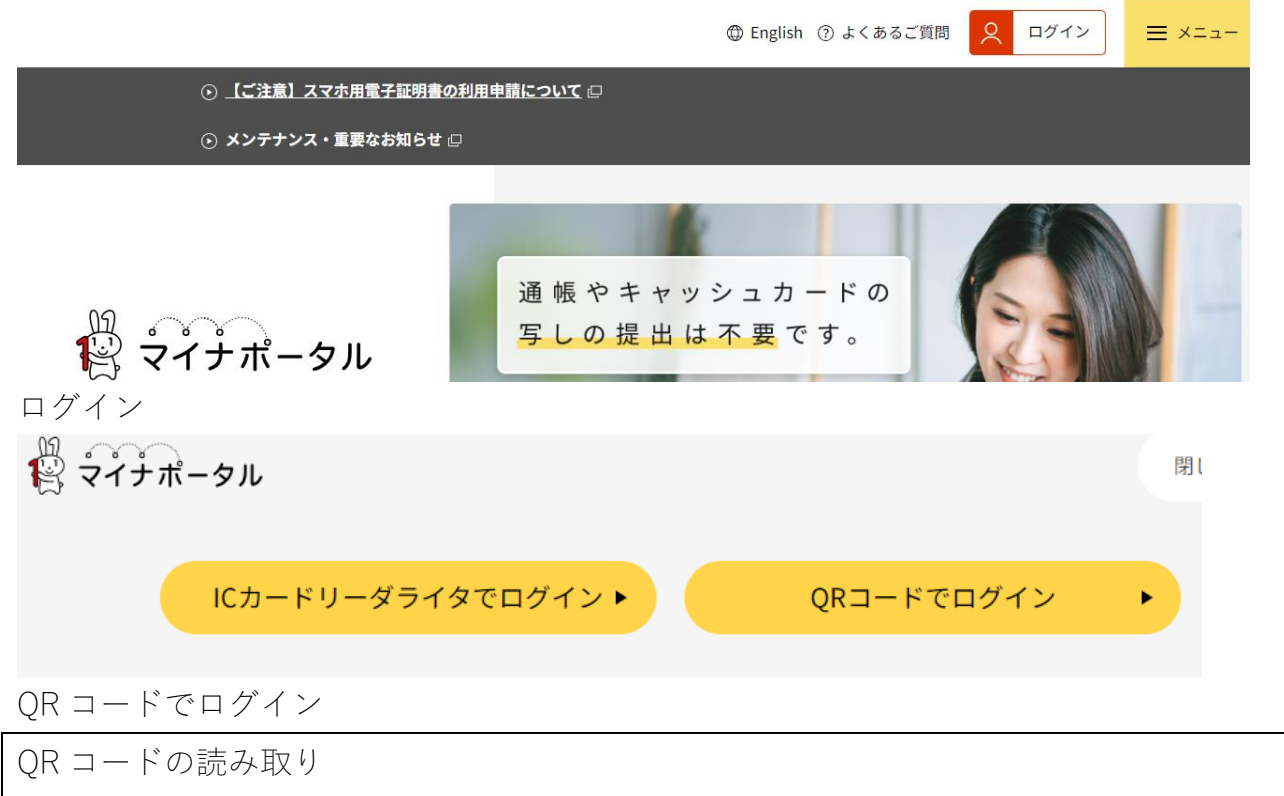

パソコン(またはタブレット)からのログイン

QR コードをスマホで読み取る

#### QRコード(マイナポータルアプリ専用)の読み取り方

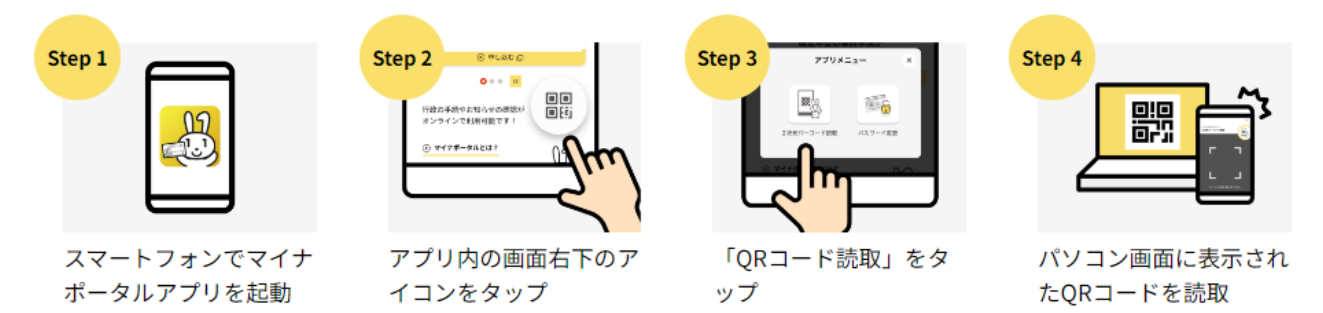

## **スマホ操作**

数字4桁のパスワードを入力 マイナンバーカードにスマホを重ねて、マイナンバーカードを読み取る

### **パソコン操作**

自分の情報を見ることができる確認したい分野を選んでください。

・口座情報

 $\%$ ⊙健康・医療

⊙税・所得 ⊙年金関係

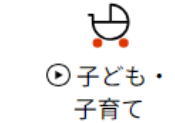

⊙世帯情報

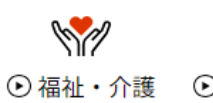

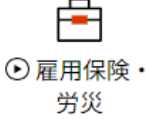